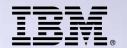

## THE NEW POWER EQUATION

IBM Systems Director Navigator for IBM i

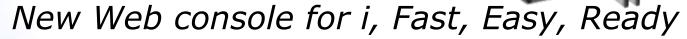

Dawn May dmmay@us.ibm.com

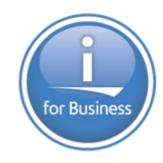

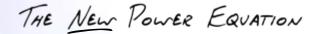

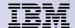

## **Agenda**

# •IBM Systems Director Navigator for i (i5/OS 6.1)

- -What is it?
- How do you get it ?
- What is/isn't included ?
- How does it work ?
- -What is ISC?
- How does it compare to System i Navigator ?

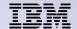

#### What is it?

- IBM Systems Director Navigator is the strategic management console for IBM i
- New Web based console is included with IBM i beginning in 6.1
- It uses the same Integrated Solutions Console (ISC) framework that the Web based IBM Systems Director uses
- It is considered a "Single System" console, that is, it is used to manage just 'this' server
- It contains all the currently Web-enabled functions of System i Navigator (over 300 tasks)
  - All Web enabled tasks are still URL addressable and can be accessed individually as servlets, or as portlets within the new Web console

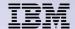

## **IBM Systems Director Navigator**

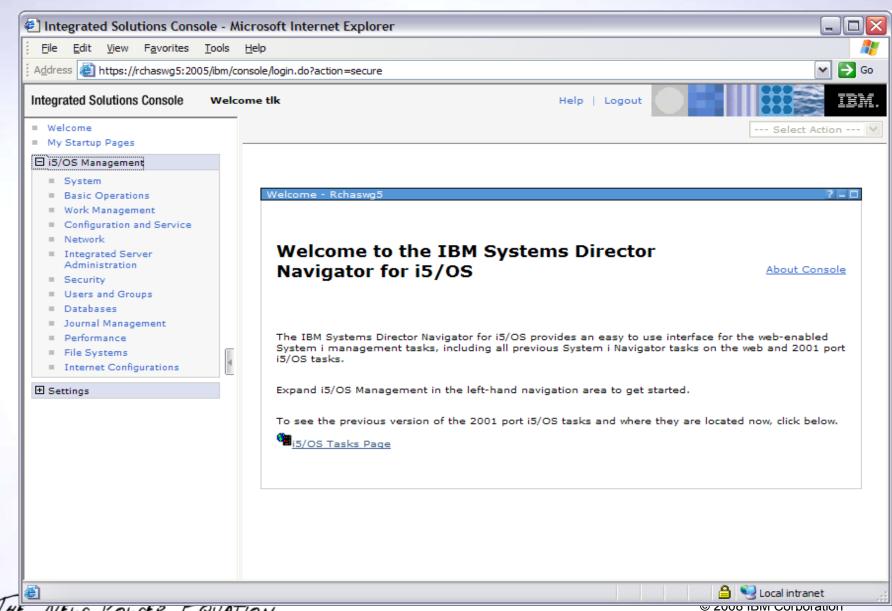

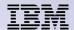

## How do you get it?

- IBM Systems Director Navigator for i is included as part of the base operating system option 3 (5761SS1 0003). There is no extra charge required to get it.
- The following products must also be installed (these should already be on your system)

| 0 | IBM HTTP Server for i5/OS                     | 5761DG1 |           |
|---|-----------------------------------------------|---------|-----------|
|   | <ul> <li>Group PTF SF9915 Level 4</li> </ul>  |         |           |
| 0 | Qshell                                        | 5761SS1 | option 30 |
| 0 | Portable App Solutions Environment (PASE)     | 5761SS1 | option 33 |
| 0 | IBM Developer Kit for Java                    | 5761JV1 |           |
|   | <ul> <li>Group PTF SF99562 Level 5</li> </ul> |         |           |
| 0 | J2SE 5.0 32 bit                               | 5761JV1 | option 8  |
| 0 | IBM Toolbox for Java                          | 5761JC1 |           |
| 0 | Host Servers                                  | 5761SS1 | option 12 |

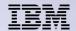

#### What is included?

- All web-enabled functions of System i Navigator, organized into 13 different task categories (over 300 tasks total)
  - Jobs, messages, system values, database, users, file systems, security, performance
     ...
- In addition, functions from the following for-purchase LPPs will be available in the console when the LPPs are installed:

| 0 | iHASM (System i High Availability Solutions Manager) | 5761HAS |          |
|---|------------------------------------------------------|---------|----------|
| 0 | BRMS (Backup, Recovery, & Media Services)            | 5761BR1 |          |
| 0 | IBM Performance Tools for i5/OS (DiskWatcher)        | 5761PT1 |          |
| 0 | IBM Performance Tools for i5/OS (JobWatcher)         | 5761PT1 | option 3 |

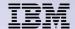

#### What isn't included?

#### Management Central functions

 Strategy is to use IBM Systems Director products for multi system tasks on the Web

#### Database functions that involve graphics and charts

- SQL Scripts
- Visual Explain
- Database Navigator
- SQL Assist

#### Disk Management

- Graphical View
- Disk Unit Physical Location
- Disk Unit/ASP Capacity chart

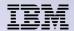

- Ensure the HTTP Administration servers are running
  - These servers will be an auto start server beginning in 6.1 starts with the TCP/IP servers

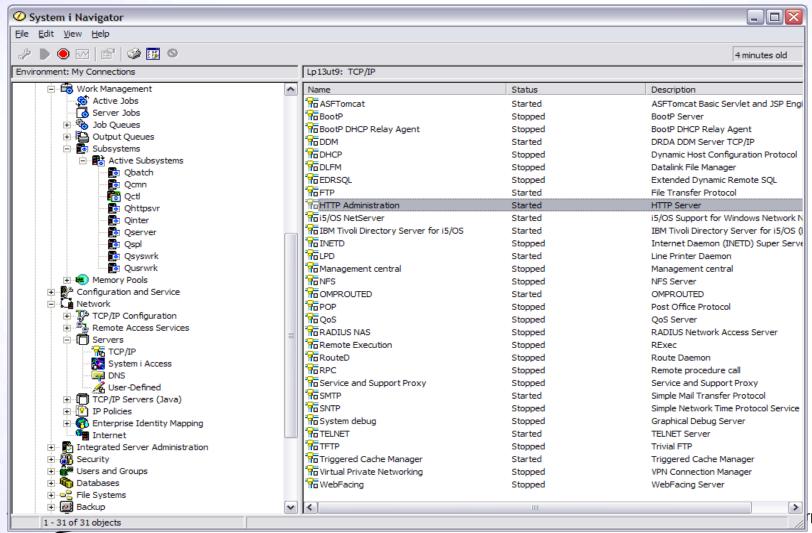

rporation

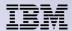

In 6.1 all Web based consoles run on the Integrated Web Application Admin servers.

HTTP Web Admin GUI, LDAP, Web Navigator, IPP

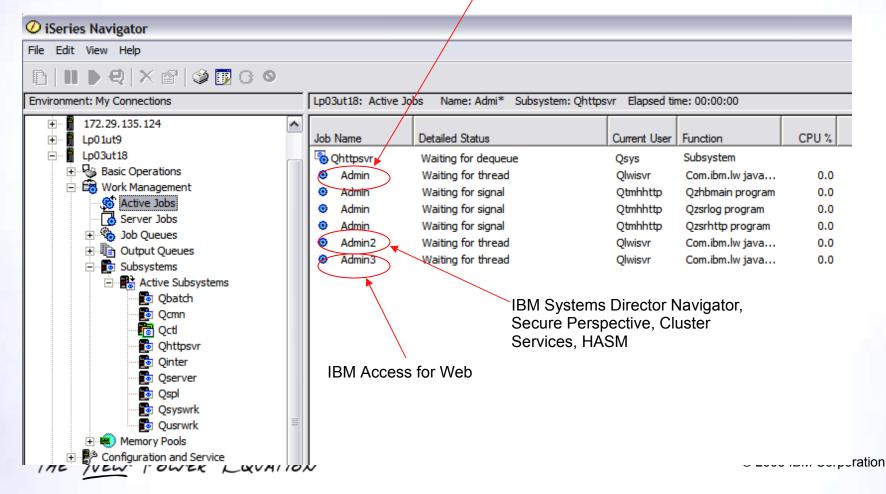

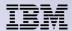

- Enter the following URL into a browser
  - http://system:2001

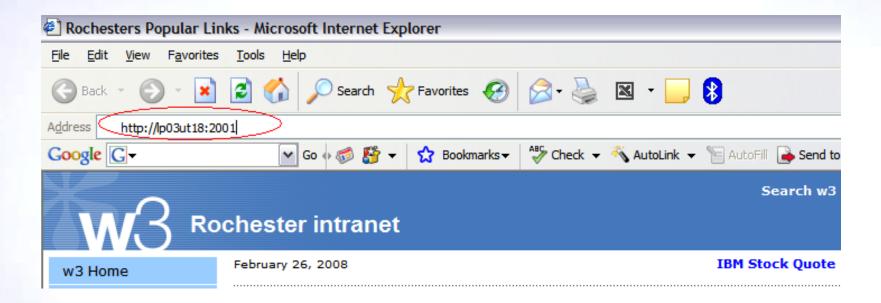

#### Supports the following browsers:

- Microsoft® Internet Explorer, 6.0 or later
- Mozilla Firefox, 1.0 or later

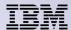

- Accept the certificate warnings
  - Consoles runs on SSL

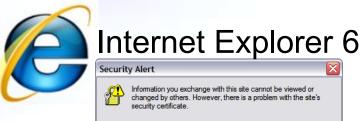

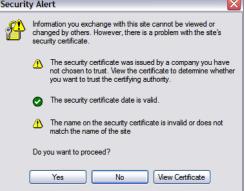

#### Internet Explorer 7

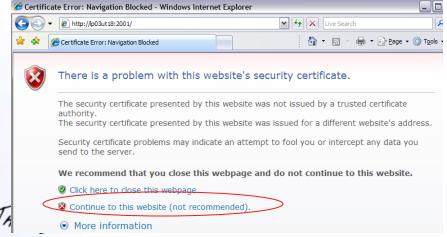

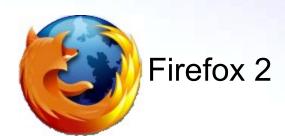

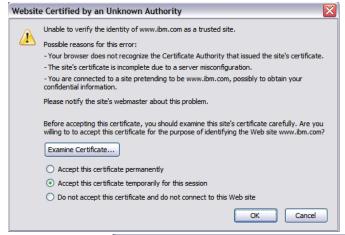

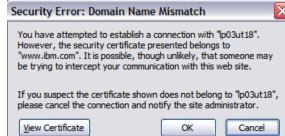

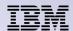

- URL will be re-routed to secure path
- Enter your IBM i user ID and password for this system

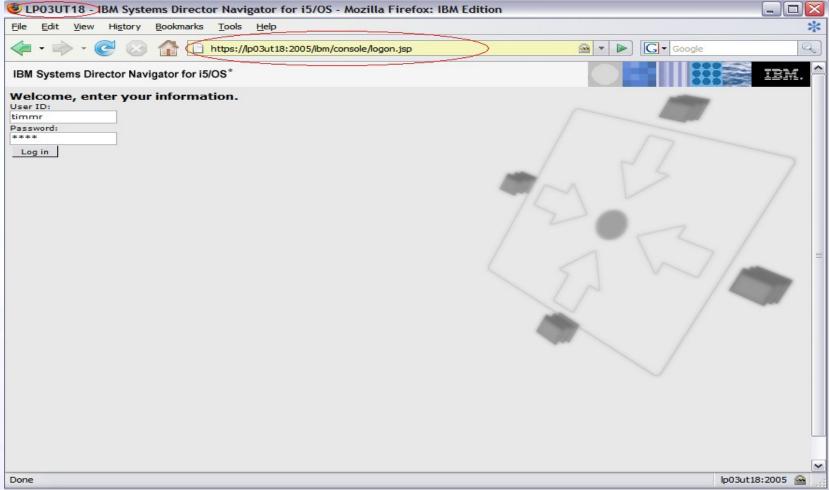

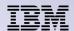

#### **Web Console interface displays**

- Expand i5/OS Management to view the task categories
- Click on the desired task category to view the Welcome Page for that task
- Click on a task on the Welcome Page, or, click on the Show All Tasks button to view all web enabled tasks for that category
- Each selected task appears in a separate portlet, and a tab appears at the top of the work space

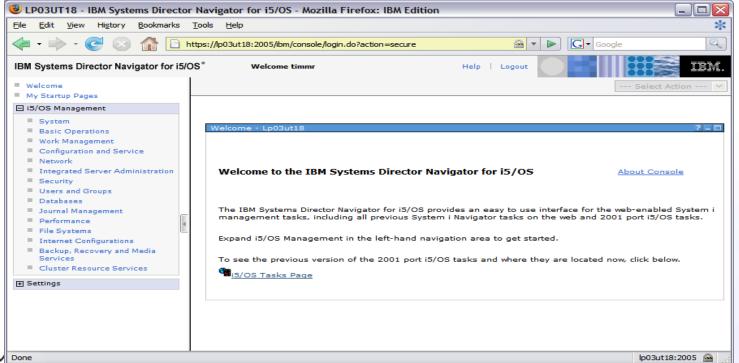

THE NEW POW Done

### Where did the Task page go?

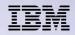

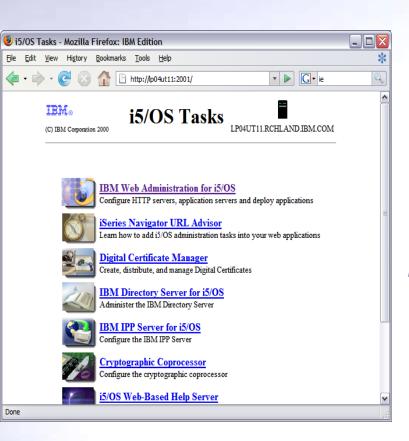

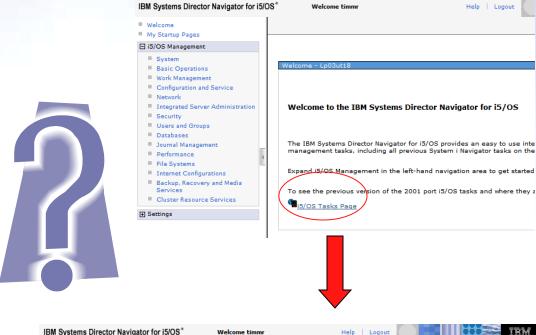

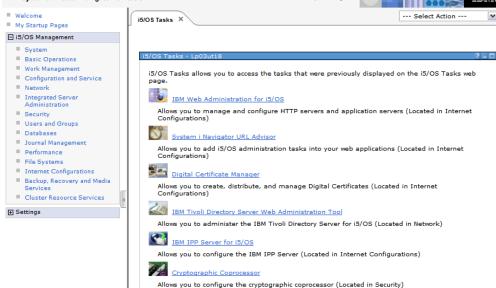

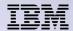

#### **New controls overview**

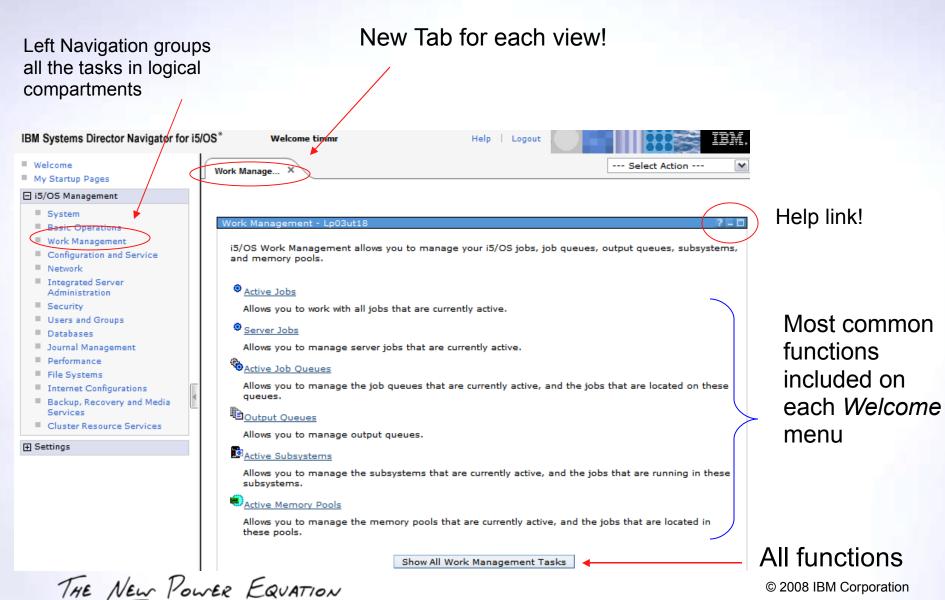

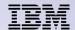

--- Select Action ---

#### **New controls overview**

Work Manage... X

System X

The 'All Tasks' view shows every task that is supported for this category in a tree view

- open / close tree nodes
- select the task, click OK at bottom of table

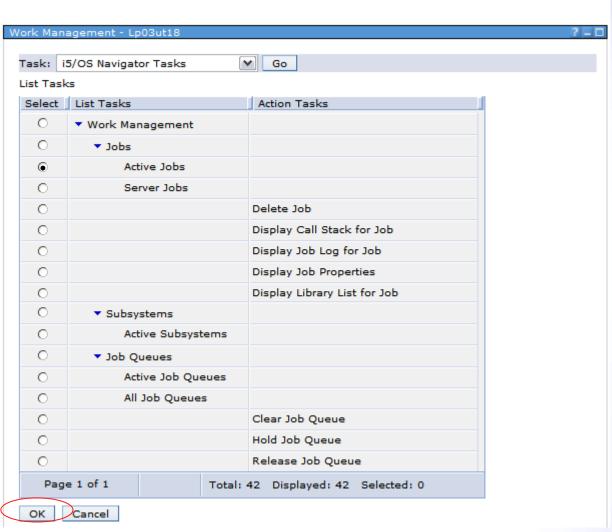

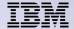

#### **New controls overview**

Select from the available actions Object tasks Fast path icons to Table tasks! Category tasks Filters Table tasks Sorts Columns, Filters, Sorts Entry selection Active Subsystems - Lp03ut18 Refresh \*\* 1 --- Select Action --- 🗸 Ø Go --- Select Action ---Jobs Select Subsystem Active Jobs Description  $\wedge$ Job Oueues Mdschroess
▶ Stop... Properties Qbatch № 0 Start Subsystem... **Qcmn** Qcmn № 7 Columns... Qctl Show find toolbar ~ Chttpsvr
P Table Actions — 33 Select an entry Select All Qinter 🖹 Deselect All Job Queues Show Filter Row Qserver Stop... 43 Click on arrow Clear All Filters Edit Sort Properties 🔁 Qspl 🖹 0 Clear All Sorts Collapse Table Qsyswrk Tasks for object 90 🔐 Qusrwrk 🕑 54 Active 🔐 Qwas61 🗈 Active Page 1 of 1 Total: 11 Filtered: 11 Displayed: 11 Selected: 1

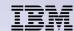

#### **New controls overview**

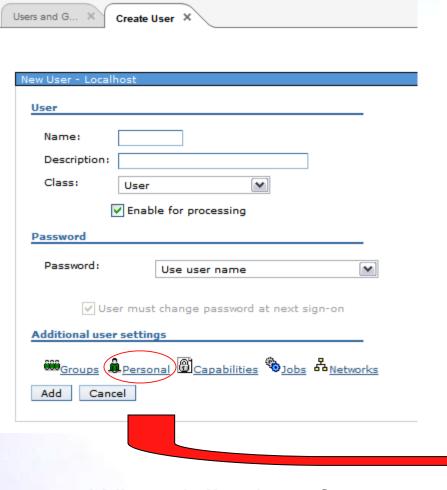

Operations are broken down to tasks with logical groupings

Wizard like interfaces to organize values

| <u>Name</u>     | Last name:      |  |
|-----------------|-----------------|--|
| <u>Location</u> |                 |  |
| Mail            | First name:     |  |
|                 | Middle name:    |  |
|                 | Preferred name: |  |
|                 | Full name:      |  |
|                 |                 |  |
|                 | Department:     |  |
|                 | Job title:      |  |
|                 | Company:        |  |
|                 |                 |  |
| OK Cancel       |                 |  |

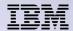

#### **New controls overview - Terms**

Banner – Common image across all consoles

Page Bar – navigate between pages

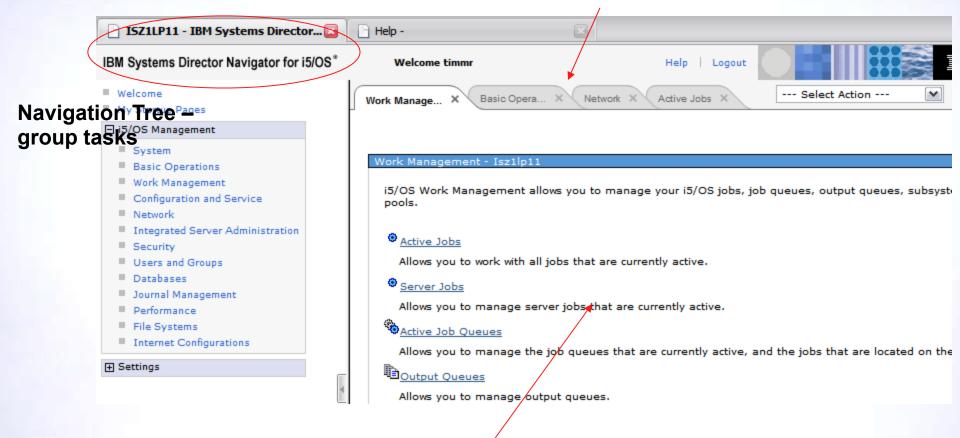

Work area

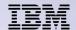

#### New controls overview - Portlet controls

- allows you to edit settings for the portlet
- return to the previous screen
- displayed if help
- minimize the module view; only the title bar is visible
- maximize view, full portlet view is visible
- close a portlet
- console module can be refreshed without reloading the console page

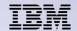

#### What's included - Base functions

| System                           | Commonly used System tasks include viewing system status, messages, disk status, and passwords                                                   |
|----------------------------------|----------------------------------------------------------------------------------------------------|
| <b>Basic Operations</b>          | Basic tasks to easily manage lists of messages, printer output, and printers                                                                     |
| Work Management                  | Control the work performed on the system including support for interactive and batch work. Distribute resources to ensure applications run well. |
| Configuration and Service        | Functions to help you manage both hardware and software on your system, including System values, Time management, and Disk units                 |
| Network                          | Control TCP/IP configuration, Remote access services, networking servers, and IP Policies                                                        |
| Integrated Server Administration | Manage Servers hosted by i5/OS, enroll and manage users and groups                                                                               |
| Security                         | Functions allow you to plan and implement security on your system, Authorization lists, Object permissions, Cryptographic functions              |

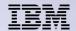

#### What's included - Base functions

| Users and Groups           | Display and a manage a complete list of the users & groups, create, delete, modify                                                                                   |
|----------------------------|----------------------------------------------------------------------------------------------------|
| Databases                  | Graphical interface to perform many common admin database operations, access and modify objects, work with performance monitors, as well as access the Health center |
| Journal Management         | Work with journals and journal receivers                                                                                                    |
| Performance                | Collect performance data, view the collection to investigate potential performance issues                                                                            |
| File Systems               | Links to the most commonly used File Systems tasks, integrated file system, i5/OS NetServer, Network File System                                                     |
| Internet<br>Configurations | i5/OS internet configuration tasks, HTTP Server, Digital Certificates, IBM IPP, Web-based help server, Internet Setup wizard                                         |

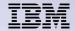

#### What's included - Additional LPPS

| Backup, Recovery, and Media Services | Manage your most critical and complex backups, including online backups of Lotus servers, simply and easily. You can also recover your system fully in the event of a disaster or hardware failure.                                                                                                    |
|--------------------------------------|----------------------------------------------------------------------------------------------------|
| Cluster Resource<br>Services         | Task-based approach for setting up and managing your high availability solution. Create a customized high availability solution by separately creating each element of the high availability solution. Create and manage clusters, cluster resource groups, device domains, cluster administrative domains, and perform switchovers. |
| High Availability Solutions Manager  | Easy-to-use, guided approach to setting up high availability. This interface ensures and validates prerequisites, configures all necessary technologies for the selected solution, and tests the set up. This management solution interface is best for smaller businesses who want simpler solutions that require fewer resources.  |
| Performance                          | Browser-based performance tasks, manage performance data collections, graphical user interface for collecting performance data, graphically view and analyze performance data using Collection Services, Job Watcher, Disk Watcher                                                                                                   |

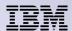

#### **Welcome Pages - System**

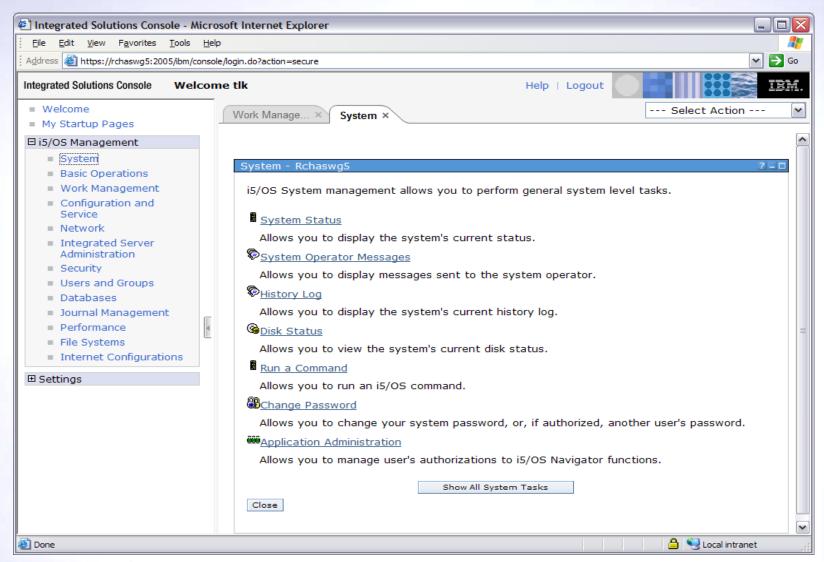

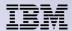

#### **Welcome Pages - Basic Operations**

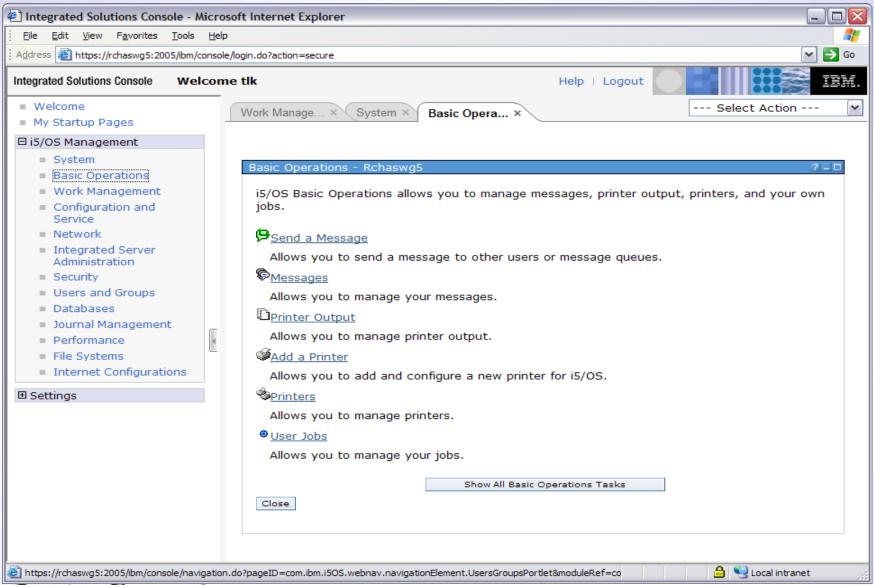

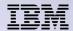

#### **Welcome Pages – Configuration and Service**

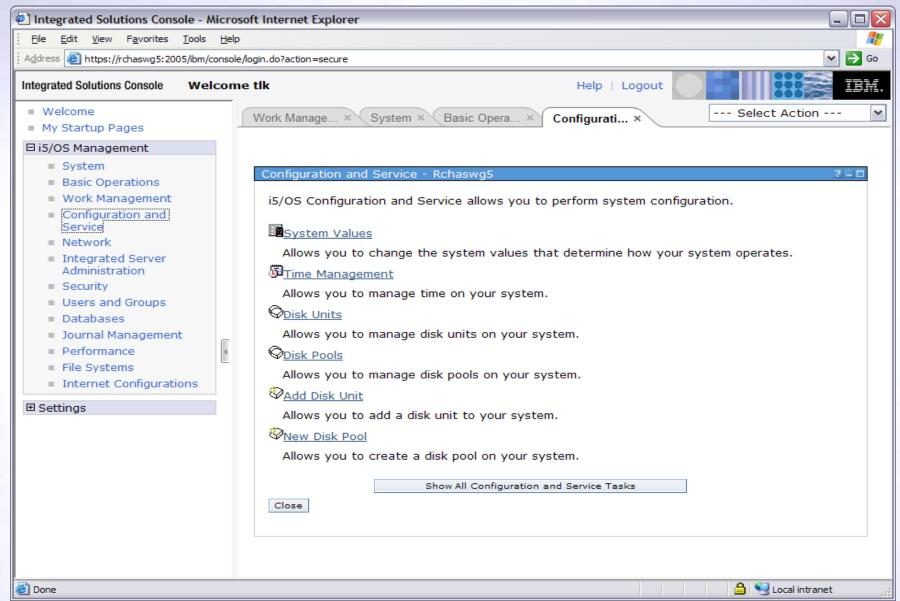

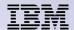

#### **Welcome Pages - Network**

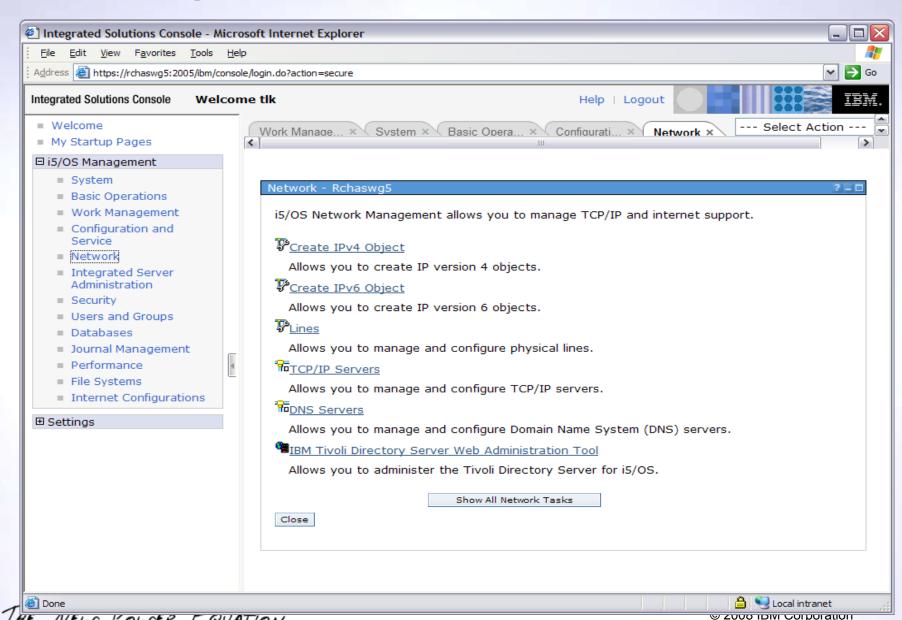

## **Welcome Pages – Integrated Server Administration**

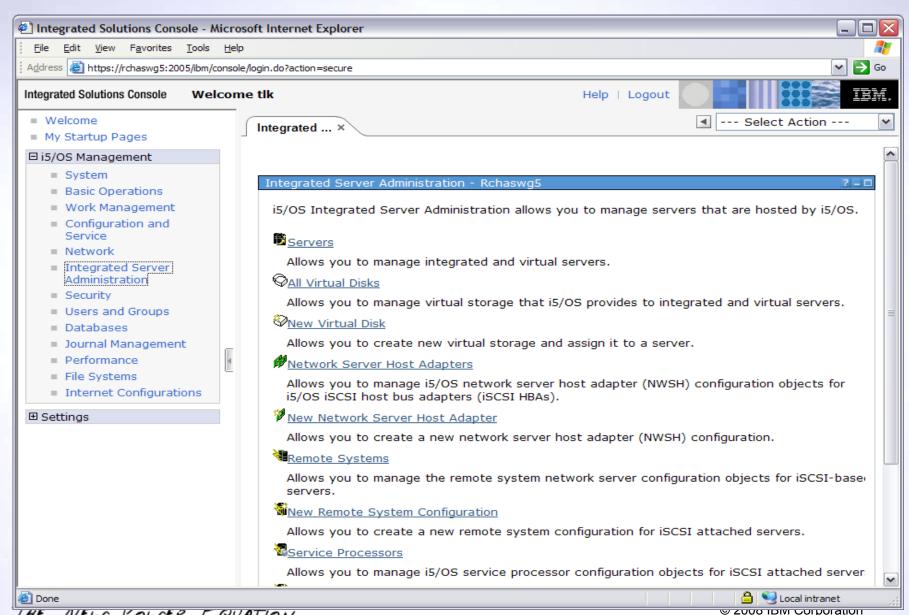

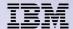

#### **Welcome Pages - Security**

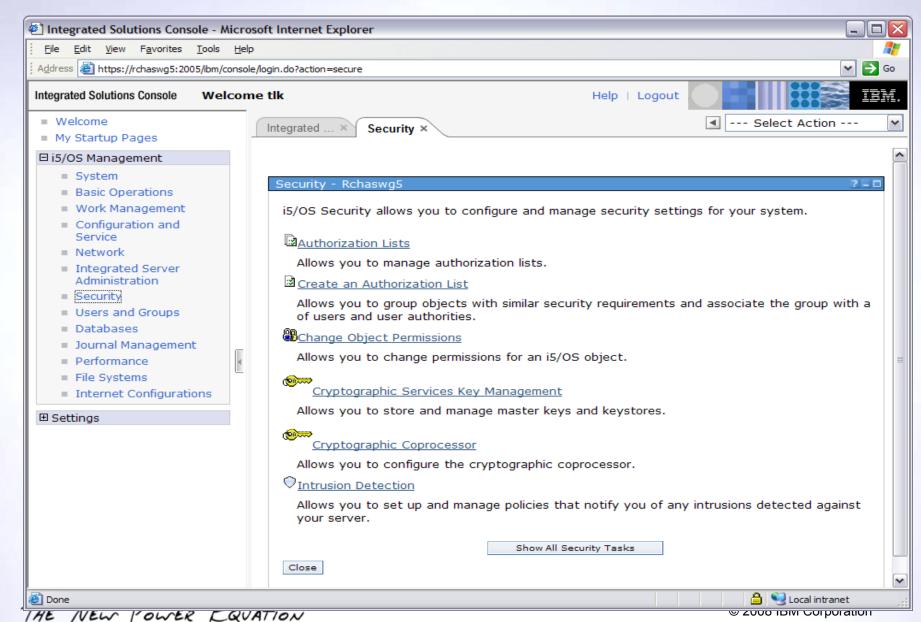

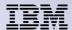

#### **Welcome Pages – Users and Groups**

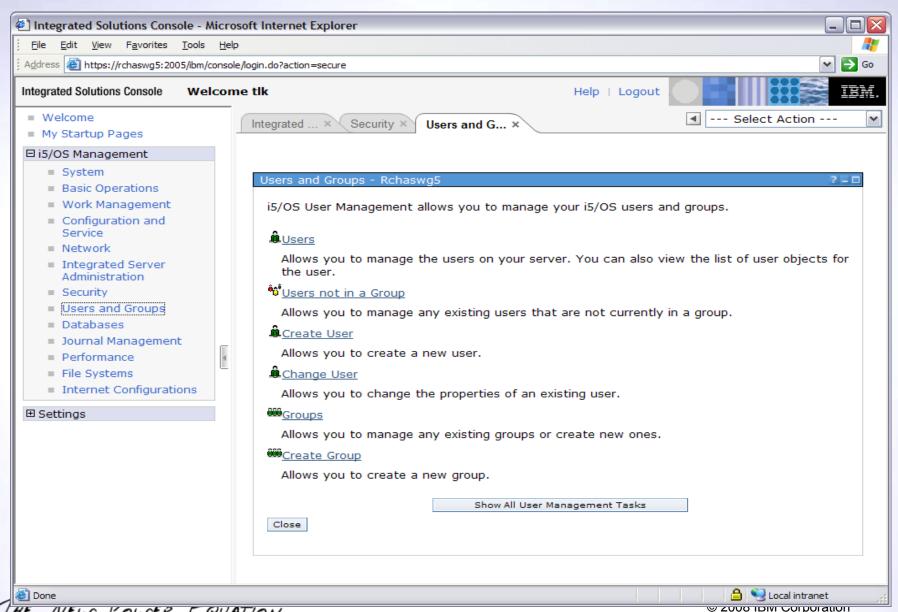

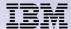

#### **Welcome Pages - Databases**

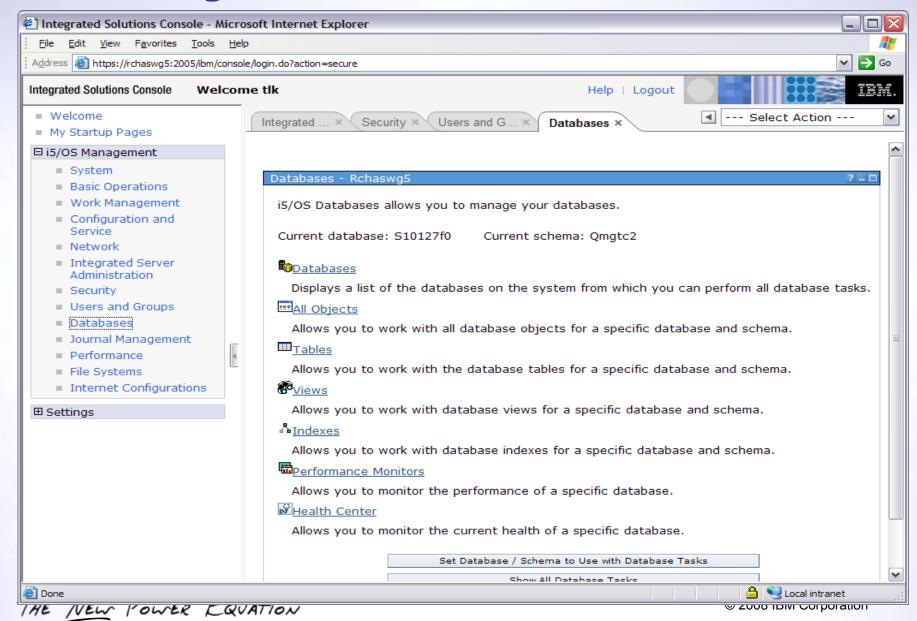

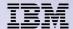

#### **Welcome Pages – Journal Management**

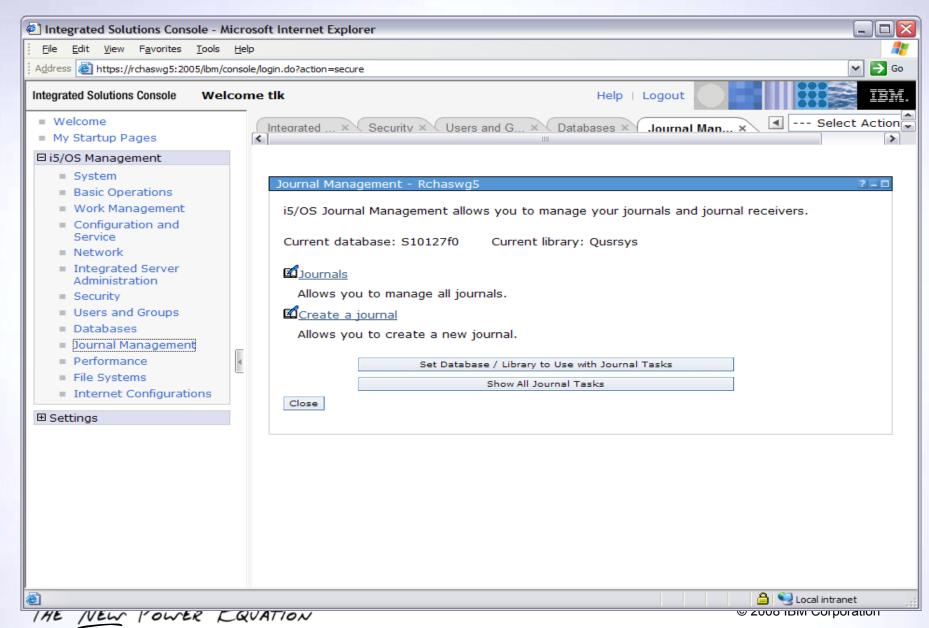

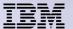

#### **Welcome Pages - Performance**

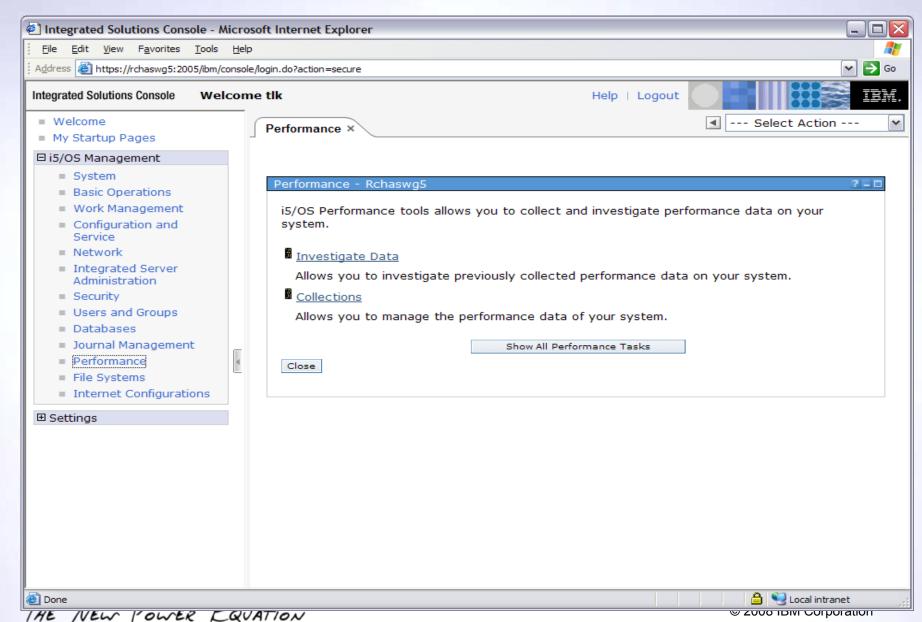

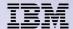

#### **Welcome Pages – File Systems**

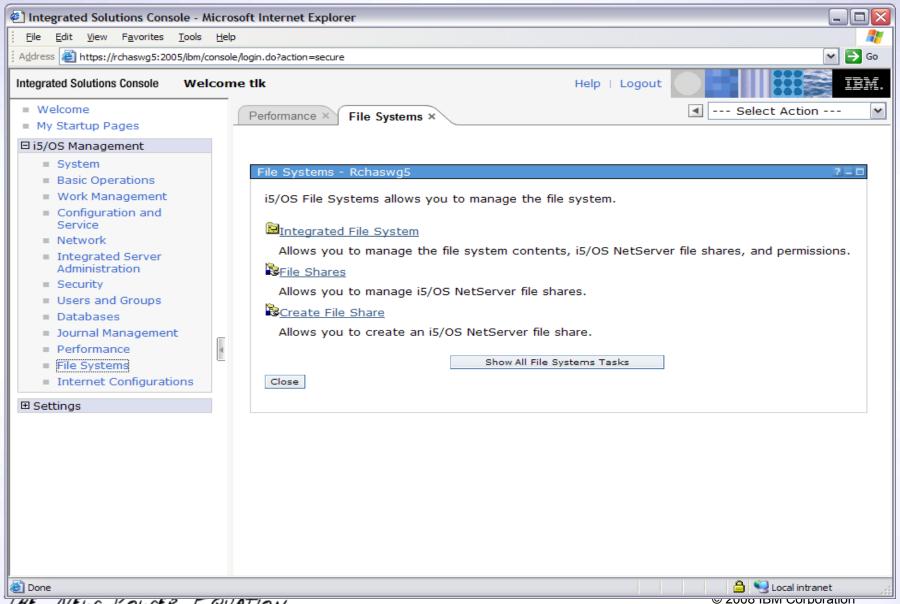

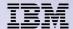

#### **Welcome Pages – Internet Configurations**

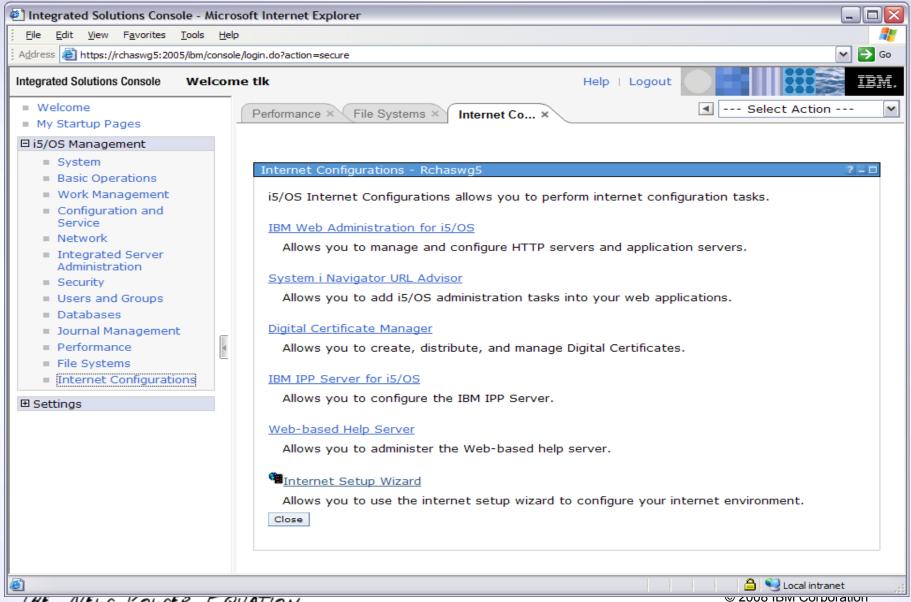

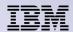

#### Welcome Pages - Backup, Recovery and Media Services

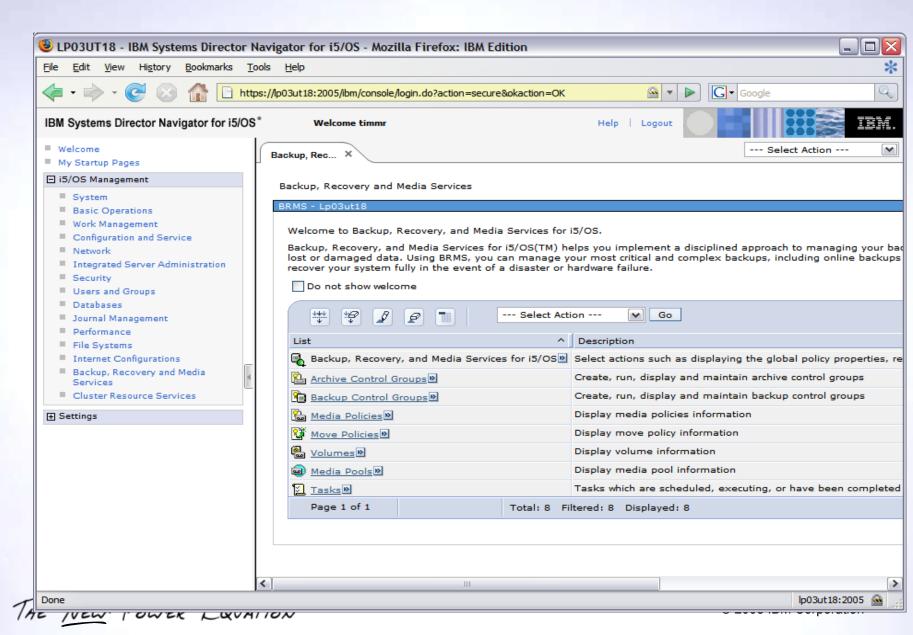

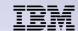

### Additional Info - Backup, Recovery and Media Services

#### LPPS:

- 5761BR1 \*BASE Backup Recovery and Media Services
- 5761BR1 1 BRMS Network Feature
- 5761BR1 2 BRMS Advanced Feature

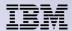

### **Welcome Pages – Cluster Resource Services**

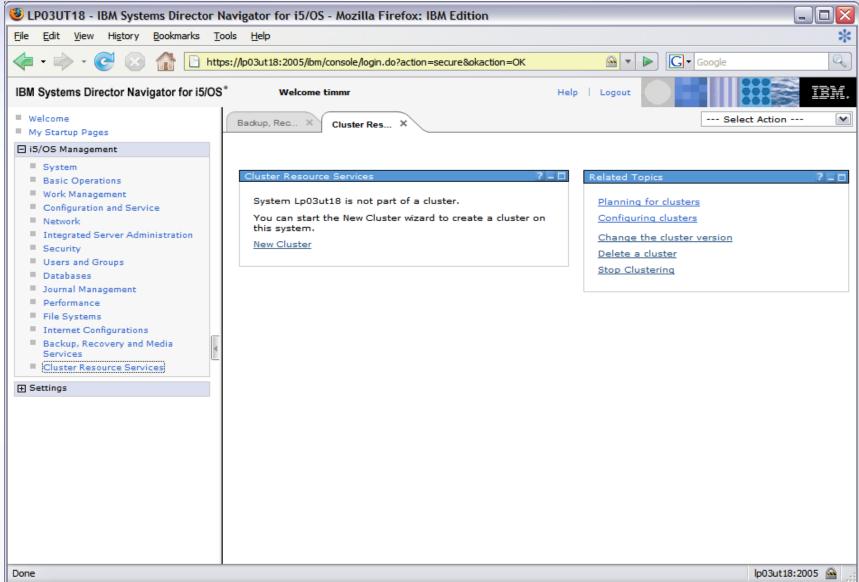

THE

**₩ ZUUU IDINI CUI PUI ALIUIT** 

#### IBM

A Internet

### **Welcome Pages – High Availability Solutions Manager**

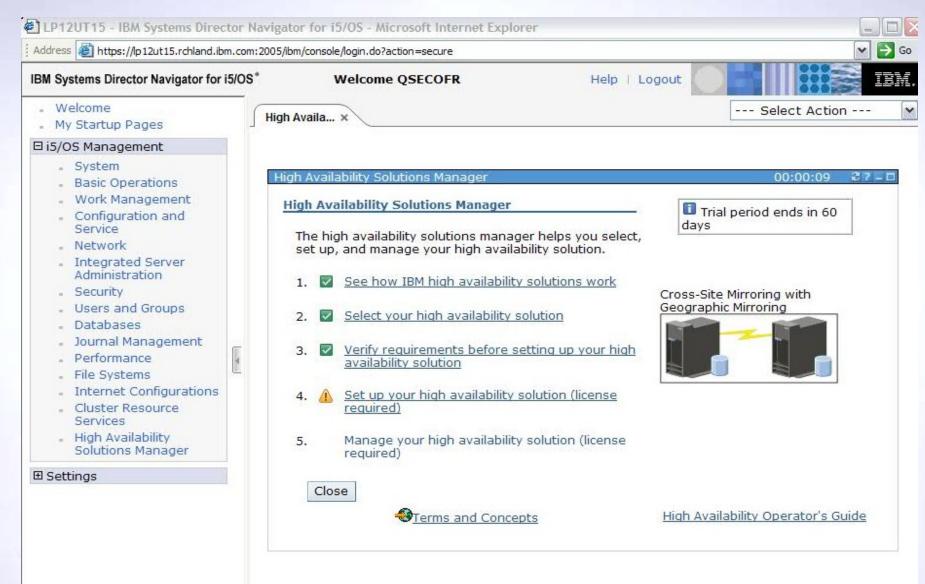

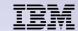

### Additional Info – Cluster Resource Services – High Availability Solutions Manager

#### LPPS:

5761HAS \*BASE iHASM

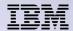

### **Welcome Pages - Performance**

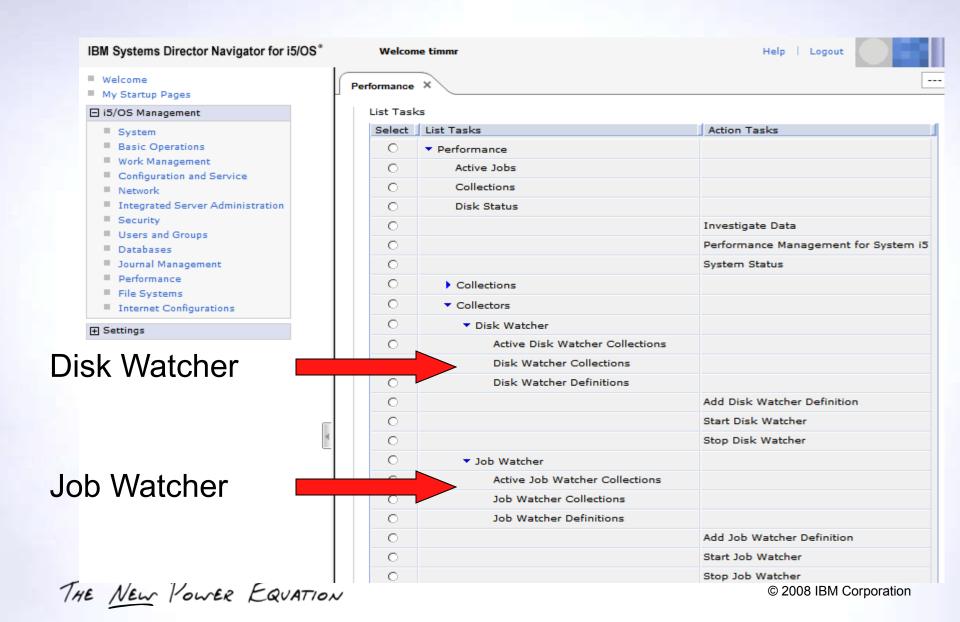

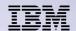

#### Additional Info – Performance

#### LPPS:

- 5761SS1 46 Performance Viewer Open Source Components
- 5761PT1 \*BASE IBM Performance Tools for i5/OS
- 5761PT1 1 Performance Tools Manager Feature
- 5761PT1 2 Performance Tools Agent Feature
- 5761PT1 3 Performance Tools Job Watcher

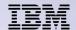

### What is ISC?

- ISC Integrated Solutions Console
  - Provides the strategic 'single console for administering IBM products and related applications '
  - Used by
    - IBM Systems Director Web based products
      - Virtualization Manager
      - Active Energy Manager
      - Plus more
    - WebSphere Application Server Administrative GUI
  - Limitations
    - 30 min session timeout!

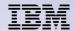

# What is ISC - Features provided

- Portlet based infrastructure
  - Multi tasking; switch between active tasks
  - Partial refresh; refresh only the selected portlet
- Manage Open pages
- Startup pages
  - Specify pages to open every time you log in
- Single sign-on
  - Access all functions within the portlet view
  - A user can only sign in once

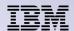

# What is ISC - Manage Open Pages

From far right drop down select the Manage Open Pages link

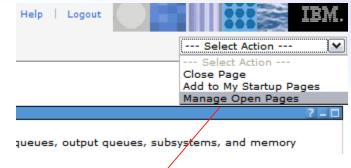

Manage large numbers of open pages

- View
- Close
- Navigate

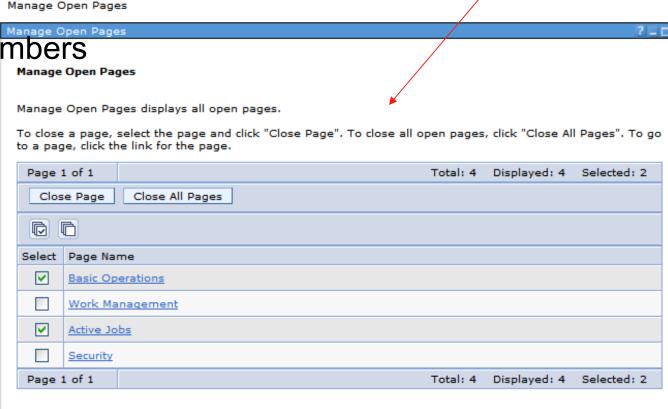

THE NEW POWER

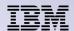

## What is ISC - My Startup pages

Sign-in and specified pages are automatically opened

Great for watching important System functions/activities

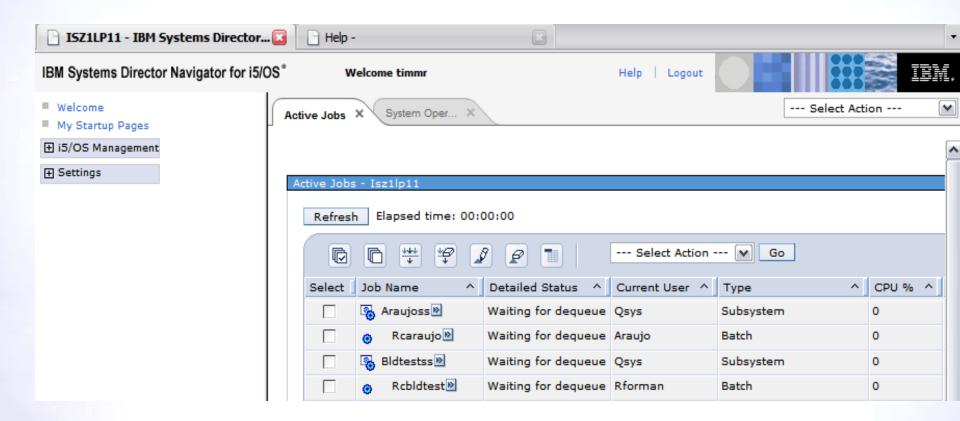

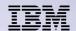

# What is ISC - My Startup pages

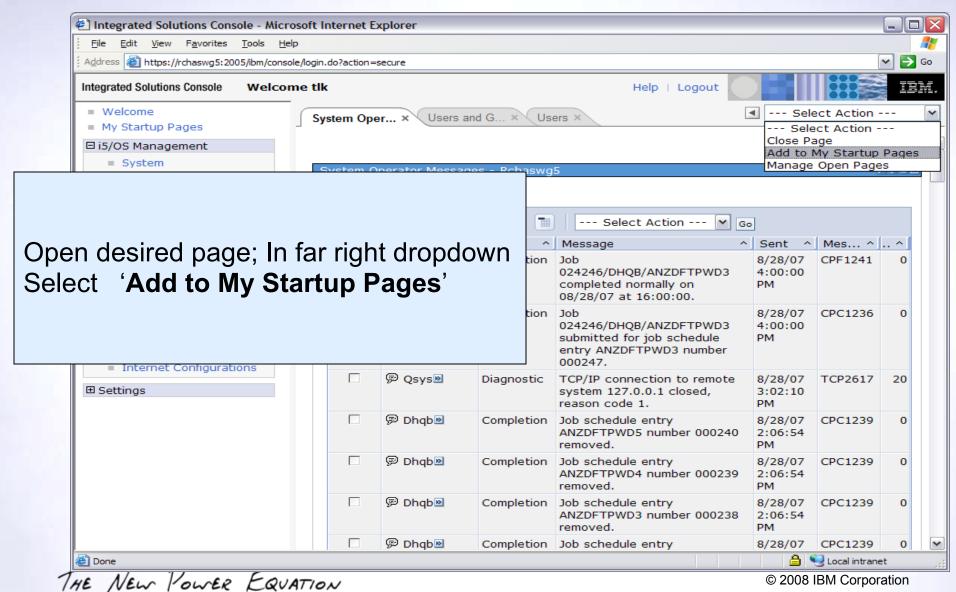

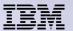

# What is ISC - My Startup pages

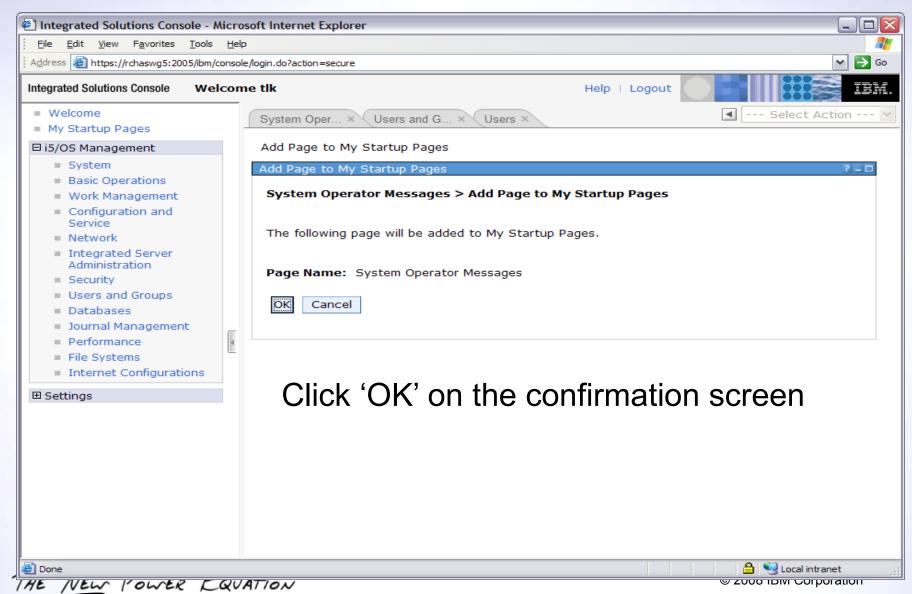

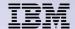

## **How does it compare to System i Navigator?**

- IBM Systems Director Navigator for i requires nothing to be installed on your PC
  - Is installed and available to use out-of-the-box in 6.1
- In 6.1, IBM Systems Director Navigator for i is not a complete replacement for System i Navigator
  - There is substantial function (over 300 web-enabled functions)
     that have been Web enabled as of 6.1
- IBM Systems Director Navigator for i provides management function not available in System i Navigator
  - Performance Data Investigator
  - High Availability Solutions Manager

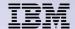

## **How does it compare to System i Navigator?**

- IBM Systems Director Navigator for i is intended for management of only the server where you point your Web browser.
  - Management Central capabilities are not included
  - Use IBM Systems Director cross-platform products for mutli system management
- Both are built from same source code for consistent functionality. Panels look different when rendered on the Web Console
- Single user can only sign in to one Web Console either
  - IBM Systems Director Navigator or System
     i Navigator URL Advisor
- Both can have functions restricted
  - Systems I Navigator don't install functions
  - Web Console restrict users from specific tasks

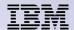

# **Customize functions/applications**

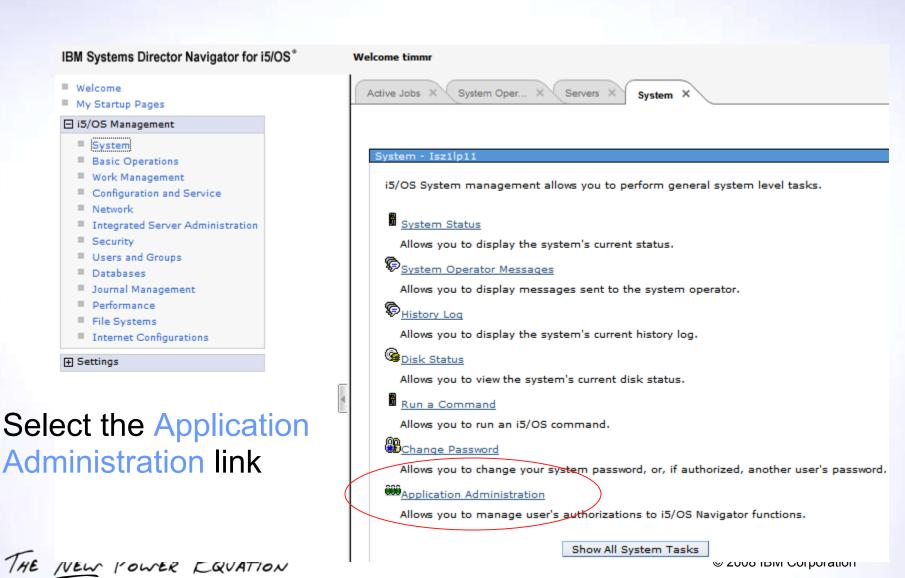

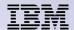

## **Customize functions/applications**

- -Open the tree node for the section
- Select the desired task

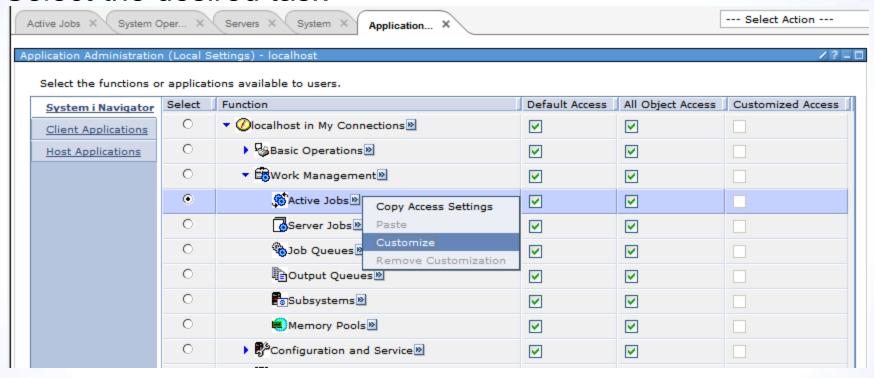

- Open the task menu
- Select Customize

THE NEW POWER EQUATION

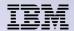

# **Customize functions/applications**

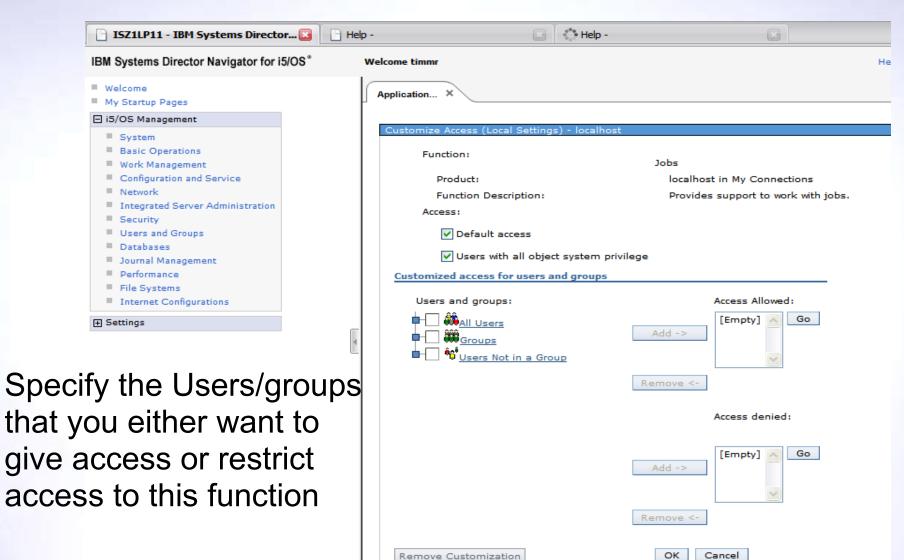

THE NEW YOWER EQUATION

© 2008 IBM Corporation

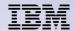

# **Summary**

- New Systems Management interface for IBM i
- More intuitive
- Easy to operate and maintain
- Available wherever a browser is able to connect to the system
- Part of IBM strategic "IBM Systems Director"

THE NEW POWER EQUATION

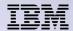

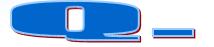

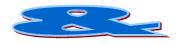

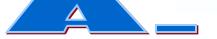

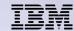

### **Trademarks and Disclaimers**

8 IBM Corporation 1994-2007. All rights reserved.

References in this document to IBM products or services do not imply that IBM intends to make them available in every country.

Trademarks of International Business Machines Corporation in the United States, other countries, or both can be found on the World Wide Web at http://www.ibm.com/legal/copytrade.shtml.

Intel, Intel logo, Intel Inside, Intel Inside logo, Intel Centrino, Intel Centrino logo, Celeron, Intel Xeon, Intel SpeedStep, Itanium, and Pentium are trademarks or registered trademarks of Intel Corporation or its subsidiaries in the United States and other countries.

Linux is a registered trademark of Linus Torvalds in the United States, other countries, or both.

Microsoft, Windows, Windows NT, and the Windows logo are trademarks of Microsoft Corporation in the United States, other countries, or both.

IT Infrastructure Library is a registered trademark of the Central Computer and Telecommunications Agency which is now part of the Office of Government Commerce. ITIL is a registered trademark, and a registered community trademark of the Office of Government Commerce, and is registered in the U.S. Patent and Trademark Office. UNIX is a registered trademark of The Open Group in the United States and other countries.

Java and all Java-based trademarks are trademarks of Sun Microsystems, Inc. in the United States, other countries, or both.

Other company, product, or service names may be trademarks or service marks of others.

Information is provided "AS IS" without warranty of any kind.

The customer examples described are presented as illustrations of how those customers have used IBM products and the results they may have achieved. Actual environmental costs and performance characteristics may vary by customer.

Information concerning non-IBM products was obtained from a supplier of these products, published announcement material, or other publicly available sources and does not constitute an endorsement of such products by IBM. Sources for non-IBM list prices and performance numbers are taken from publicly available information, including vendor announcements and vendor worldwide homepages. IBM has not tested these products and cannot confirm the accuracy of performance, capability, or any other claims related to non-IBM products. Questions on the capability of non-IBM products should be addressed to the supplier of those products.

All statements regarding IBM future direction and intent are subject to change or withdrawal without notice, and represent goals and objectives only.

Some information addresses anticipated future capabilities. Such information is not intended as a definitive statement of a commitment to specific levels of performance, function or delivery schedules with respect to any future products. Such commitments are only made in IBM product announcements. The information is presented here to communicate IBM's current investment and development activities as a good faith effort to help with our customers' future planning.

Performance is based on measurements and projections using standard IBM benchmarks in a controlled environment. The actual throughput or performance that any user will experience will vary depending upon considerations such as the amount of multiprogramming in the user's job stream, the I/O configuration, the storage configuration, and the workload processed. Therefore, no assurance can be given that an individual user will achieve throughput or performance improvements equivalent to the ratios stated here.

Prices are suggested U.S. list prices and are subject to change without notice. Starting price may not include a hard drive, operating system or other features. Contact your IBM representative or Business Partner for the most current pricing in your geography.

Photographs shown may be engineering prototypes. Changes may be incorporated in production models.

THE NEW POWER EQUATION